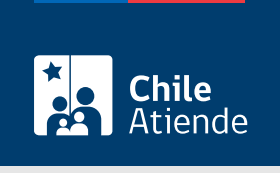

Información proporcionada por Comisión Chilena del Cobre

# Revisión de los Informes de Variación del Valor (IVV) de las exportaciones del cobre y sus subproductos

Última actualización: 16 enero, 2023

## Descripción

Permite solicitar a la Comisión Chilena del Cobre (Cochilco) la revisión y verificación de los Informes de Variación del Valor (IVV), previamente presentados por los exportadores de cobre y sus subproductos en el Servicio Nacional de Aduanas o alternativamente ingresados en la plataforma [Sistema Integrado de](https://www.sicexchile.cl/cas/login?service=SICEX) [Comercio Exterior \(SICEX\)](https://www.sicexchile.cl/cas/login?service=SICEX).

Para más detalles sobre la revisión de los Informes de Variación del Valor (IVV) de las exportaciones del cobre y sus subproductos, consulte la Sección "IVV" en el [Manual de Usuario de SEM 2.0](https://sem2.cochilco.cl/manual/).

El trámite se puede realizar durante todo el año en el sitio web de Cochilco .

### ¿A quién está dirigido?

Exportadores de cobre y sus subproductos [inscritos en el registro de exportadores de Cochilco](/var/www/chileatiende/public/fichas/45043-inscripcion-en-el-registro-de-exportadores-de-la-comision-chilena-del-cobre).

¿Qué necesito para hacer el trámite?

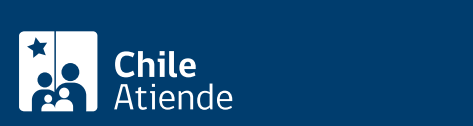

- Análisis químico y de humedad, dependiendo del producto.
- Documento de embarque (bill of lading, carta de porte u otro).
- Otros antecedentes que incidan en el valor final de la exportación.
- Código de Contrato Cochilco válido.
- Previo ingreso del IVV en el portal del Servicio Nacional de Aduanas o SICEX.

Importante: los documentos se deben adjuntar en formato PDF.

#### ¿Cuál es el costo del trámite?

No tiene costo.

### ¿Cómo y dónde hago el trámite?

En línea:

- 1. Reúna los antecedentes requeridos.
- 2. Haga clic en "ir al trámite en línea".
- 3. Una vez en el sitio web de la institución, ingrese su nombre de usuario y contraseña, y haga clic en "iniciar sesión".
- 4. Ingrese al módulo IVV, complete los antecedentes requeridos, y haga clic en "grabar y enviar formulario".
- 5. Como resultado del trámite, habrá solicitado la revisión del Informe de Variación del Valor (IVV), cuya aceptación o rechazo será informado por el Servicio Nacional de Aduanas, información que también podrá consultar en el SEM 2.0 de Cochilco.

Importante :

- Antes de solicitar la revisión a Cochilco, el Informe de Variación del Valor (IVV) debe ser ingresado previamente en el portal del Servicio Nacional de Aduanas en el [SICEX.](https://eros.aduana.cl/ivv_login.jsp) Una vez registrado, tendrá un plazo de tres días hábiles para ingresar al SEM 2.0 de Cochilco.
- Si requiere más información, escriba a [correo.sem@cochilco.cl.](mailto:correo.sem@cochilco.cl)

#### Link de trámite en línea:

[https://www.chileatiende.gob.cl/fichas/46082-revision-de-los-informes-de-variacion-del-valor-ivv-de-las](https://www.chileatiende.gob.cl/fichas/46082-revision-de-los-informes-de-variacion-del-valor-ivv-de-las-exportaciones-del-cobre-y-sus-subproductos)[exportaciones-del-cobre-y-sus-subproductos](https://www.chileatiende.gob.cl/fichas/46082-revision-de-los-informes-de-variacion-del-valor-ivv-de-las-exportaciones-del-cobre-y-sus-subproductos)